## *Exercice*

On souhaite construire la figure ci-dessous dans Geogebra o`u le point *L* doit ˆetre un point libre du segment [*AD*].

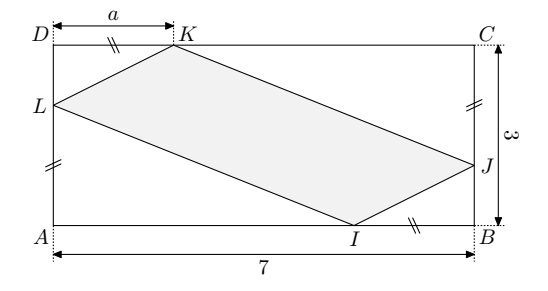

On trace les côtés du rectangle *ABCD* parallèlement aux axes du repères.

- 1. a. Si le point *A* a pour coordonnée  $A(1;1)$ , quels seront les coorodnnées des points  $B, C$  et  $\overline{D}$ ?
- b. Dans la barre de saisie, exécutez la commande  $A=(1,1)$ . Faire de même pour placer les points *B*,  $C, D$  dans le repère.
- c. Tracer le rectangle *ABCD*.
- 2. a. Dans la barre de saisie, exécutez successivement les deux commandes suivantes : a=curseur[0,3] ; K=D+(a,0)
	- b. Saisissez les bonnes commandes pour placer les points  $J, I$  et  $L$  en fonction du paramètre  $a$ .
- c. Modifiez la valeur de a à l'aide du curseur. Que voiton ?
- 3. a. Pour connaître l'aire du polygone *IJKL*, utilisez l'outil "*Polygone*" **.** Dans le panneau "*Algèbre*", vous devez voir apparaˆıtre la valeur "*poly1*".
	- b. Dans la barre de saisie, exécutez la commande : M=(a,poly1)
	- c. Recherchez le point *M* dans le plan, puis modifiez la valeur de a par son curseur et observez les d´eplacements du point *M*.
	- d. Que représente le point  $M$ ?
- 4. Recherche les valeurs de a pour lesquelles le polygone *IJKL* a pour aire  $10 u.a.<sup>2</sup>$

## *Exercice*

On souhaite construire la figure ci-dessous dans Geogebra o`u le point *L* doit ˆetre un point libre du segment [*AD*].

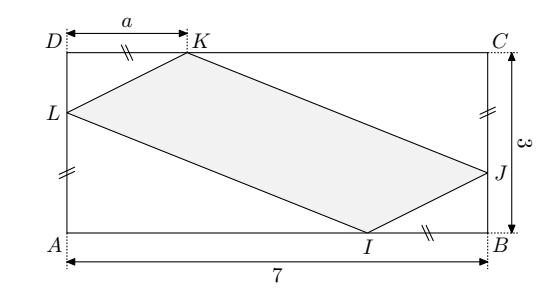

On trace les côtés du rectangle *ABCD* parallèlement aux axes du repères.

- 1. a. Si le point *A* a pour coordonnée  $A(1;1)$ , quels seront les coorodnnées des points  $B, C$  et  $\overline{D}$ ?
	- b. Dans la barre de saisie, exécutez la commande  $A=(1,1)$ . Faire de même pour placer les points *B*,  $C, D$  dans le repère.
	- c. Tracer le rectangle *ABCD*.
- 2. a. Dans la barre de saisie, exécutez successivement les deux commandes suivantes :  $a = \text{curseur}[0,3]$  ;  $K=D+(a,0)$ 
	- b. Saisissez les bonnes commandes pour placer les points  $J, I$  et  $L$  en fonction du paramètre  $a$ .
- c. Modifiez la valeur de a à l'aide du curseur. Que voiton ?
- 3. a. Pour connaˆıtre l'aire du polygone *IJKL*, utilisez l'outil "*Polygone*" **D**. Dans le panneau "*Algèbre*", vous devez voir apparaˆıtre la valeur "*poly1*".
	- b. Dans la barre de saisie, exécutez la commande : M=(a,poly1)
	- c. Recherchez le point *M* dans le plan, puis modifiez la valeur de a par son curseur et observez les d´eplacements du point *M*.
	- d. Que représente le point  $M$  ?
- 4. Recherche les valeurs de a pour lesquelles le polygone *IJKL* a pour aire  $10 u.a.<sup>2</sup>$

## *Exercic*

On sou o`u le point *L* doit ˆetre un point libre du segment [*AD*].

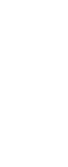

*D C*

1. a

3. a

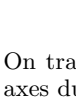

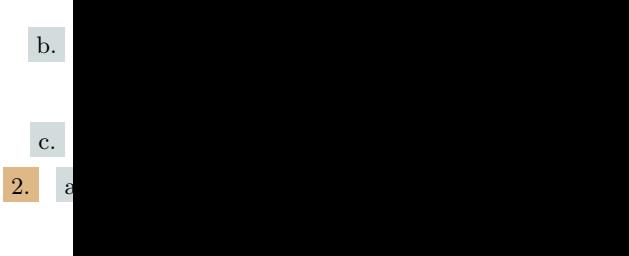

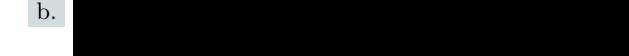

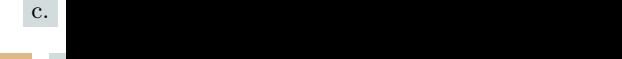

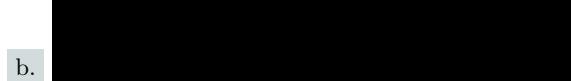

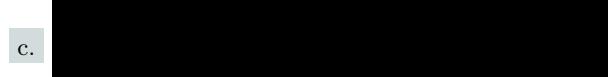

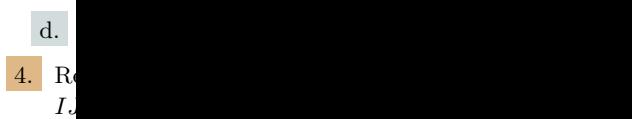